## **What you can do online**

The Online Licensing Service **allows you to**:

#### **Amateur Radio**

- Manage your personal information
- Apply for Amateur Foundation, Intermediate and Full Licences
- Apply for an Amateur Club Radio Licence
- Amend and Surrender all Amateur Radio Licences

**UK Radio Amateurs who would like to apply for an Amateur licence in another country that particupates in CEPT Recommendation T/R 61-02 must have a UK HAREC.**

**A UK HAREC is now issued alongside every UK Full examination pass certificate that is issued.**

#### **Ships Radio**

- Manage your personal information
- Apply for Ships Radio and Ships Portable Radio Licences
- Complete Online Registrations on behalf of organisations

**If you require an ATIS number, this can now be added to your Ship Radio licence. All you need to do is amend your licence and add one or more pieces of ATIS equipment**

## **Things to Remember**

#### **Helpful tips**

- Keep your online password in a safe place
- Ensure your licence details are kept up to date
- Remember you no longer need to validate your licence
- Ensure you have a copy of Section 2 (associated Terms and Conditions) to your licence
- If you have forgotten your email address you will need to contact Spectrum Licensing for assistance
- If you have forgotten your password you will need to click on the 'Forgotten your password' hyperlink and enter your email address which will send you a verification link via email.

**Please Note - If you hold a valid licence which was issued prior to August 2016 you will need to generate your licence document. Click on the View my Licences button and hover over the licence and click View**

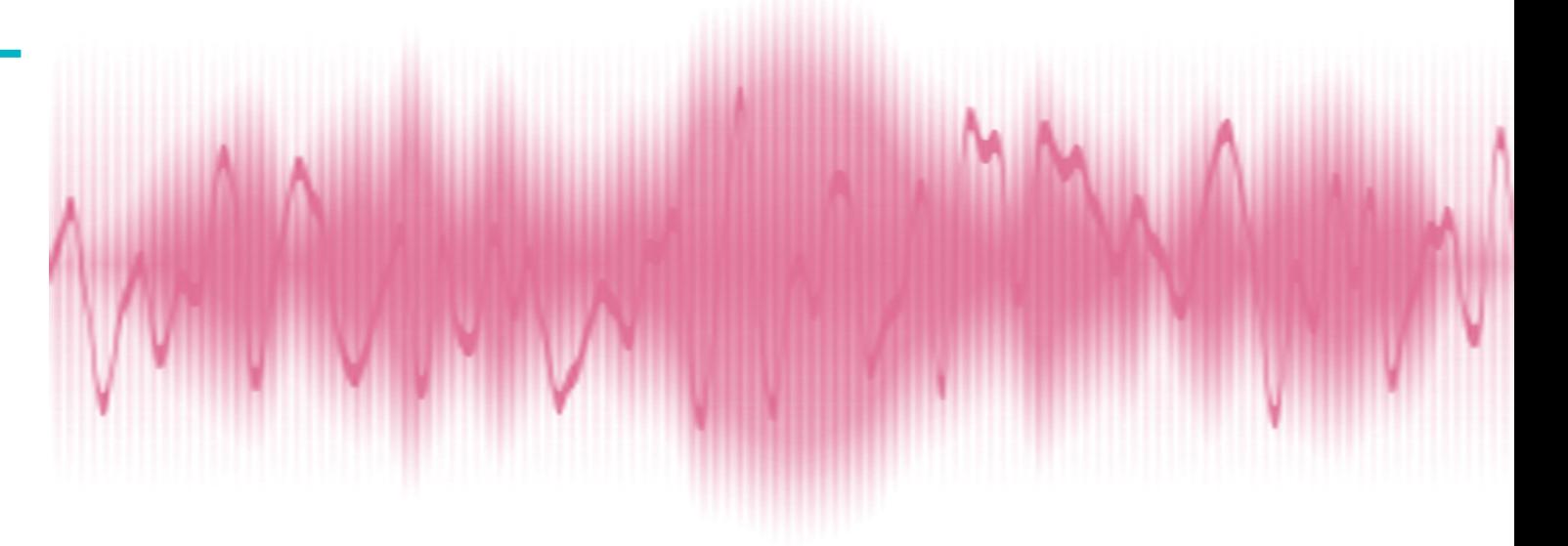

## **Contacting Ofcom**

#### **By post:**

Spectrum Licensing Ofcom Riverside House 2a Southwark Bridge Road London SE1 9HA [www.ofcom.org.uk](http://www.ofcom.org.uk)

#### **By telephone:**

0300 1000 123 020 7981 3131

#### **By email:** [spectrum.licensing@ofcom.org.uk](mailto:spectrum.licensing%40ofcom.org.uk?subject=)

# **Using the Ofcom online licensing service**

**Name:**

**Callsign:**

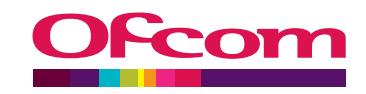

## **How to login/register online**

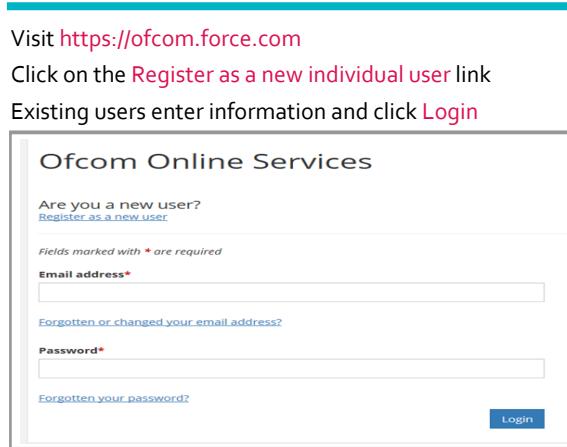

#### Complete all mandatory fields (marked with an asterisk\*)

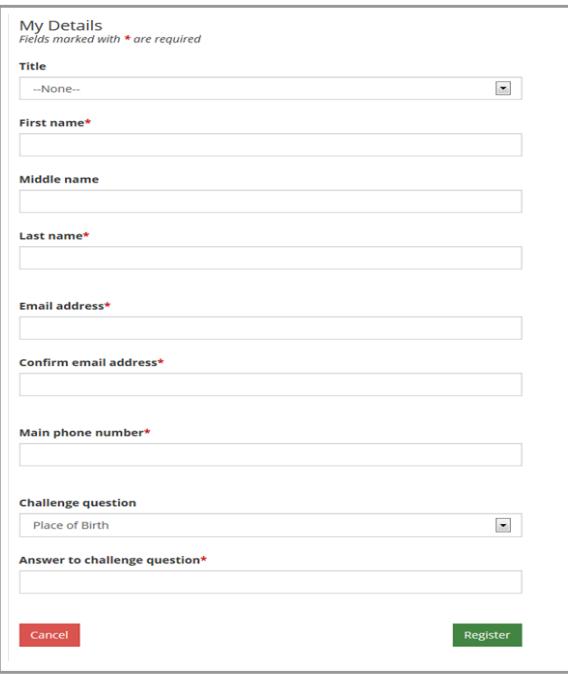

#### Click on Register

Click on the link you receive via email to complete registration

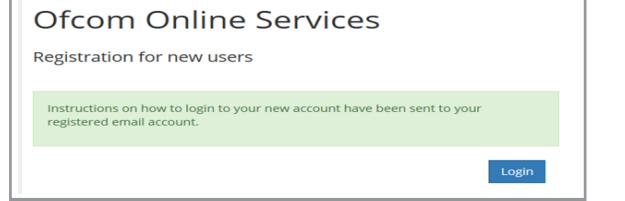

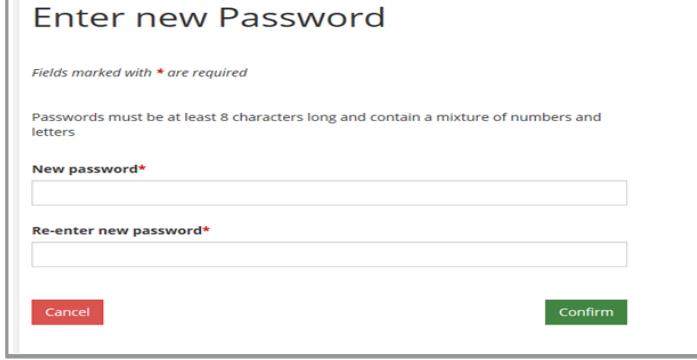

You can now view and manage your personal and licensing information

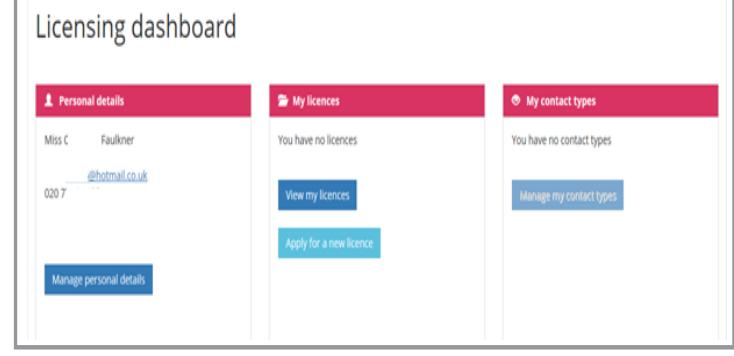

### **Forgotten your password**

Click on 'Forgotten your password?' and submit your email address. Click on the you receive via email to reset your password

# Ofcom Online Services

Change my password

Fields marked with \* are required

## **Executive delivered:**

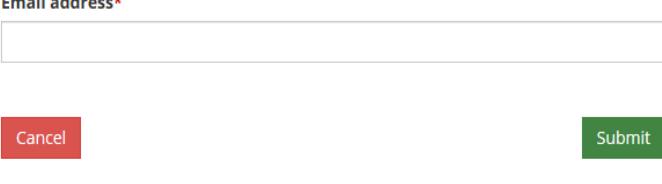

## **Applying for Licences**

You **must** add your address information in the 'Manage Personal Details' section before you can apply for a licence

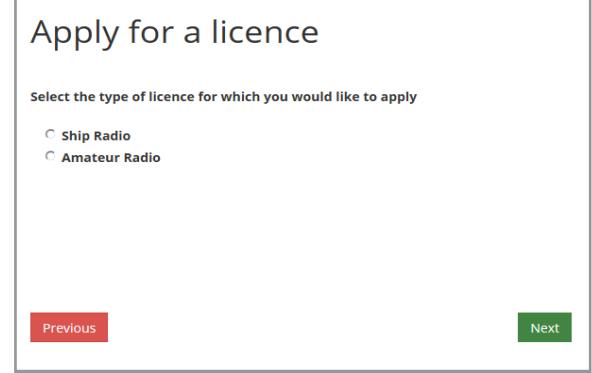

#### **Amateur Radio**

You can apply for, amend and surrender the following:

- Amateur Radio Foundation Licences
- Amateur Radio Intermediate Licences
- Amateur Radio Full Licences
- Amateur Radio Club Licences

Please note you still cannot complete/apply for the following online:

- Full (Temporary Reciprocal) Licence
- Notice of Variations
- Reinstate lapsed licences
- Change of Name

## **Ships Radio**

You can apply for, amend and surrender the following:

- Ships Radio Licences
- Ships Portable Licences
- Add an ATIS Number/Equipment
- Online Registrations on behalf of organisations